# **Erfassungsmaske der Kostenstellen**

**Inhalt**

- [Kopf der Maske](#page-0-0)
	- <sup>o</sup> [Kostenstellennummer](#page-0-1)
	- <sup>o</sup> [Suchbegriff](#page-0-2)
	- o [Bezeichnung](#page-0-3)
	- <sup>o</sup> [Kennzeichen: Ist Gruppe \(mit Kostenstellenverteilung\)](#page-0-4)
- [Register: "Budget \(für ...\)" der Kostenstellen-Erfassungsmaske](#page-0-5)
	- [Budget \(für FiBu\)](#page-0-6)
	- <sup>o</sup> [Budget \(für Lohn\)](#page-1-0)
	- [Budget \(für Auftrag\)](#page-1-1)
- [Weitere Register der Kostenstellen-Erfassungsmaske](#page-1-2)
	- [Register: "Kennzeichen" im FiBu-Modul](#page-1-3)
	- [Register "Selektionen"](#page-1-4)
	- [Register: "Gesperrt"](#page-2-0)
	- [Register: "Info"](#page-2-1)
		- **[Gruppe: Information](#page-2-2)**
		- [Gruppe: Datensatzinformationen](#page-3-0)
		- [Gruppe: Berechtigungsgruppe](#page-3-1)

### <span id="page-0-0"></span>Kopf der Maske

Die Erfassungsmaske der Kostenstellenstammdaten beinhaltet einen einheitlichen Kopfteil mit drei Eingabefeldern.

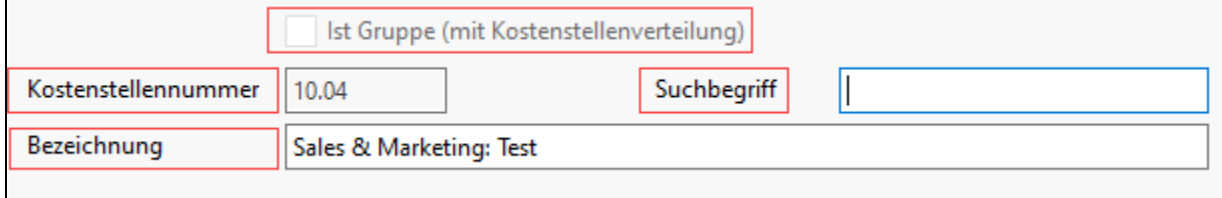

#### <span id="page-0-1"></span>**Kostenstellennummer**

Die Kostenstellennummer kann maximal zehnstellig alphanumerisch eingegeben werden.

### <span id="page-0-2"></span>**Suchbegriff**

Das in der Eingabereihenfolge nächste Feld ist der Suchbegriff. Hierbei handelt es sich um ein Feld, nach dessen Inhalt auch gesucht werden kann. Der Suchbegriff eignet sich hervorragend, um eine Kostenstelle anhand eines kurzen einprägsamen Synonyms zu identifizieren. Die Länge des Eingabefeldes ist auf 25 Zeichen begrenzt und kann alphanumerisch belegt werden.

### <span id="page-0-3"></span>**Bezeichnung**

Zusätzlich zum Suchbegriff kann an dieser Stelle eine ausführlichere Beschreibung der Kostenstelle hinterlegt werden.

Der untere Teil der Maske ist durch Register unterteilt.

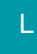

#### <span id="page-0-4"></span>**Kennzeichen: Ist Gruppe (mit Kostenstellenverteilung)**

Durch das Aktivieren des Kennzeichen: "Ist Gruppe (mit Kostenstellenverteilung)" wird ein **zusätzliches Register: "Gruppenzuordnung (Verteilung)"** eingeblendet. [Kostenstellen-Gruppen](https://hilfe.microtech.de/display/PROG/Kostenstellen-Gruppen) werden genutzt, um standardmäßige Verteilungen durchzuführen, beispielsweise wenn allgemeine Kosten immer wieder nach dem gleichen Schlüssel auf die gleichen Abteilungen verteilt werden sollen.

### M

<span id="page-0-6"></span><span id="page-0-5"></span>Register: "Budget (für ...)" der Kostenstellen-Erfassungsmaske

### **Budget (für FiBu)**

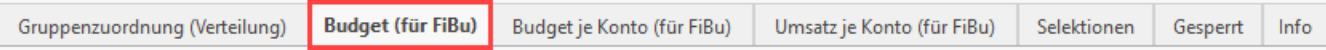

In der FiBu ist zusätzlich das Register: "**Budget für FiBu"** verfügbar, in dem Sie Budgetvorgaben, ähnlich den Konten, vergeben können. Die Vorgabe kann für jede der 15 möglichen Perioden vergeben werden. Durch die Aktivierung der Option "Budget für die Perioden 1 bis 12 eingebbar", kann ein Gesamtbetrag zu gleichen Anteilen auf die Perioden 1 bis 12 aufgeteilt werden.

### <span id="page-1-0"></span>**Budget (für Lohn)**

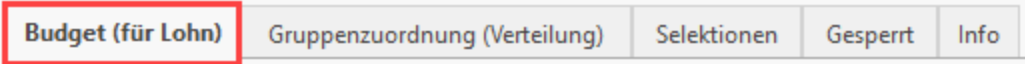

Im Modul Lohn ist die Budgetvorgabe "**Budget für Lohn"** verfügbar. Es erfüllt die gleiche Aufgabe wie die Vorgabe der FiBu, allerdings sind die Vorgaben auf die Eingabefelder der Monate Januar bis Dezember beschränkt.

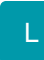

### <span id="page-1-1"></span>**Budget (für Auftrag)**

Im Modul Warenwirtschaft ist die Budgetvorgabe "**Budget für Auftrag**" verfügbar. Eine Beschreibung finden Sie im Kapitel [Kostenstellenumsatz mit](https://hilfe.microtech.de/go/x_hlpGlKostenstellenEingabe_umsatz)  [Budget \(im Warenwirtschafts-Modul\)](https://hilfe.microtech.de/go/x_hlpGlKostenstellenEingabe_umsatz).

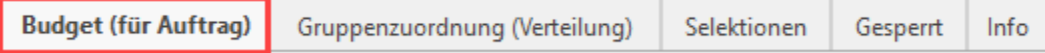

### <span id="page-1-2"></span>Weitere Register der Kostenstellen-Erfassungsmaske

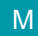

#### <span id="page-1-3"></span>**Register: "Kennzeichen" - im FiBu-Modul**

Kennzeichen (für FiBu): Immer netto bebuchen.

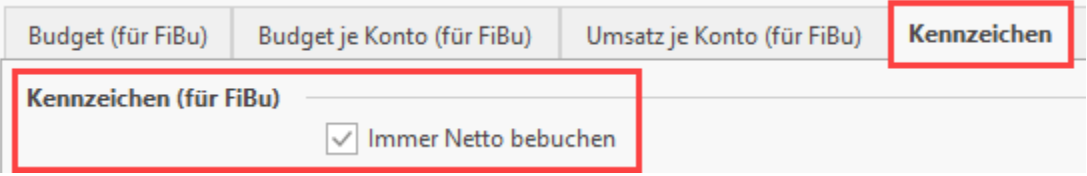

L

#### <span id="page-1-4"></span>**Register "Selektionen"**

In diesem Register stehen Ihnen Selektionsfelder zur Verfügung. Es handelt sich hierbei um weitestgehend frei konfigurierbare Datenfelder, die der Aufnahme bestimmter Kennzeichen bzw. weiterer Informationen dienen.

Bevor die Selektionen genutzt werden können, müssen sie im [Datenbank-Manager](https://hilfe.microtech.de/go/x_hlpGlDBAendern_selektionen) aktiviert werden.

Über Registerkarte: DATEI - INFORMATIONEN - EINSTELLUNGEN - DB MANAGER können Sie nach Auswahl der Datenbanktabelle "Kostenstellen" mit der Schaltfläche: ÄNDERN die Selektionsfelder im Register: "Felder" erstellen.

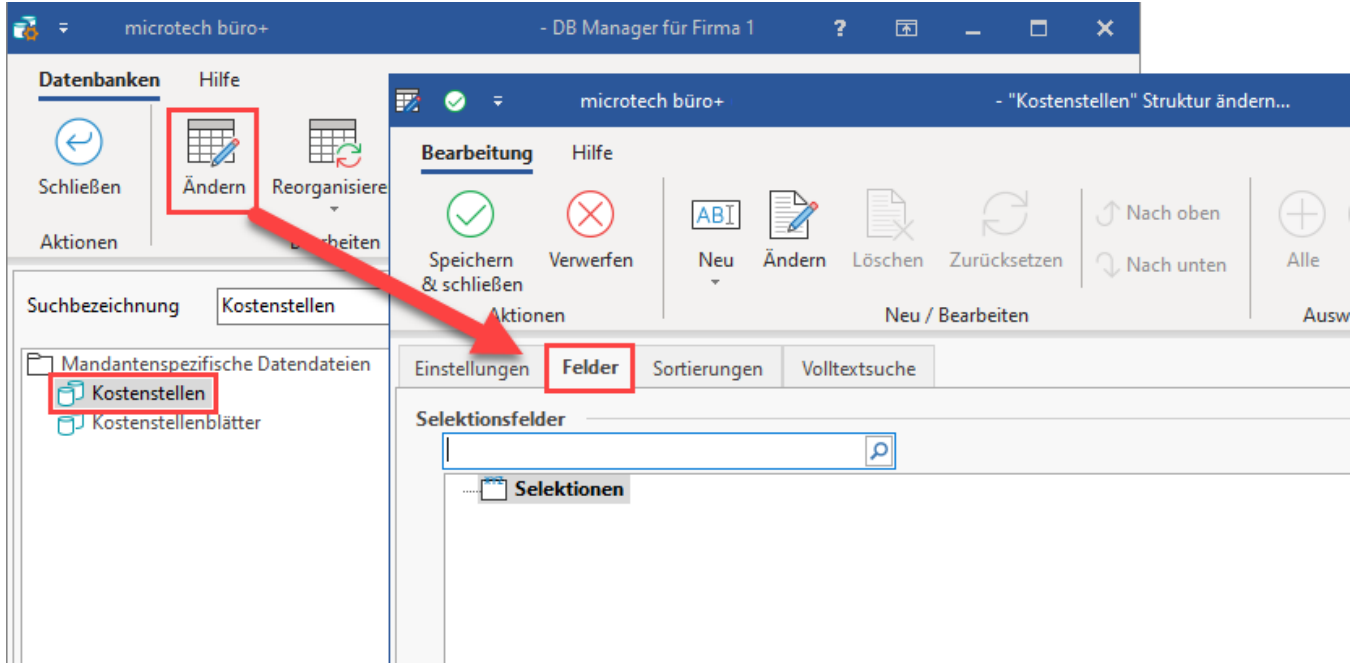

Es können Selektionsfelder mit nachfolgenden Formaten erstellt werden:

- Boolean
- Integer
- Float
- Datum
- String (Unicode)
- String (ANSI)
- $\cdot$  Info

### <span id="page-2-0"></span>**Register: "Gesperrt"**

#### **Hinweis** Δ

Sobald die Option "Gesperrt" aktiviert wird, kann diese Kostenstelle nicht mehr bebucht werden. Das Datum hat rein informativen Charakter. Es gibt NICHT an, AB WANN die Kostenstelle gesperrt sein soll!

#### Beispiel:

Gesperrt am 27.02. - (Kennzeichen ist aktiv)

Sie möchten nun noch eine Buchung auf diese Kostenstelle in Periode 03 mit Buchungsdatum 15.03. durchführen.

Die Buchung wird als fehlerhaft dargestellt und Sie erhalten den Hinweis "Die angegebene Kostenstelle ist gesperrt!"

## M

#### <span id="page-2-1"></span>**Register: "Info"**

Das Register: "**Info"** ist in allen drei Programmmodulen (Warenwirtschaft, FiBu, Lohn) verfügbar.

#### <span id="page-2-2"></span>**Gruppe: Information**

Das Register "Info" beinhaltet ein Eingabefeld mit den Funktionen des RichEdit zur Eingabe von formatiertem Text. Es dient der Aufnahme beliebiger Informationen, die Sie der Kostenstelle hinterlegen möchten.

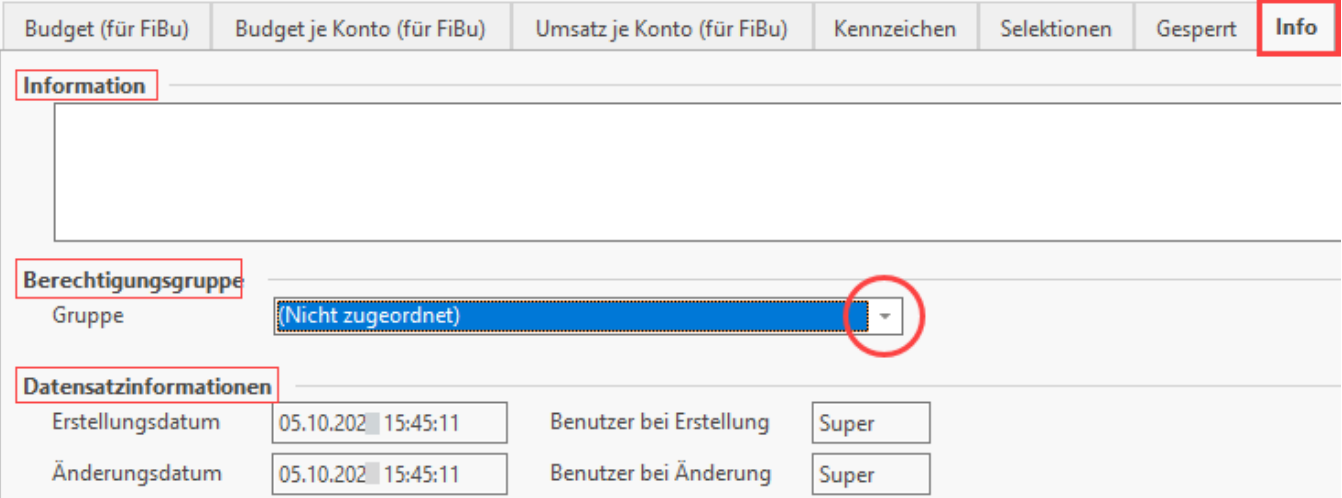

#### <span id="page-3-0"></span>**Gruppe: Datensatzinformationen**

Ergänzt wird diese Seite mit Angaben über das Erstellungsdatum, das letzte Änderungsdatum und die Angabe über den Benutzer, der den Kostenstelleneintrag erzeugt bzw. zuletzt geändert hat. Falls Sie in den Stammdaten der Kostenstelle keine Änderungen vorgenommen haben und diesen entsprechend mit der Schaltfläche: ABBRECHEN verlassen, so wird das Änderungsdatum nicht fortgeschrieben.

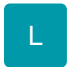

#### <span id="page-3-1"></span>**Gruppe: Berechtigungsgruppe**

Soll der Datensatz über die [Berechtigungsstrukturen](https://hilfe.microtech.de/display/PROG/Berechtigungsstrukturen) gesteuert nur einem bestimmten Nutzerkreis zur Verfügung stehen, kann der Datensatz auf diese User eingegrenzt werden.